# GUÍA DOCENTIA-UCM PARA EL PROFESORADO

Curso 2022-2023

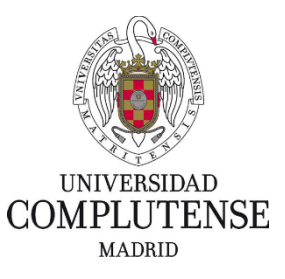

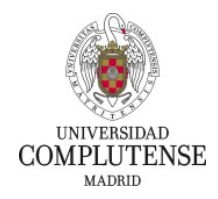

# ÍNDICE

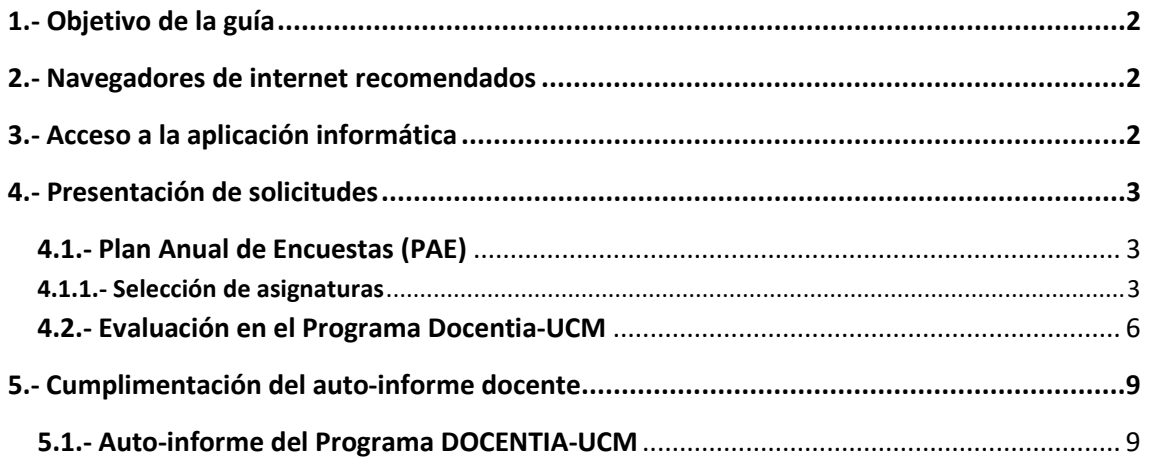

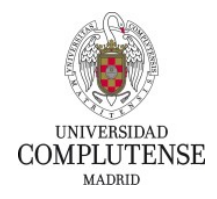

# <span id="page-2-0"></span>**1.- Objetivo de la guía**

En esta guía se describen las actividades que tendrá que realizar el profesor para participar en el Programa de Evaluación de la Actividad Docente del Profesorado de la Universidad Complutense de Madrid (DOCENTIA-UCM), que se muestran esquemáticamente en la siguiente figura.

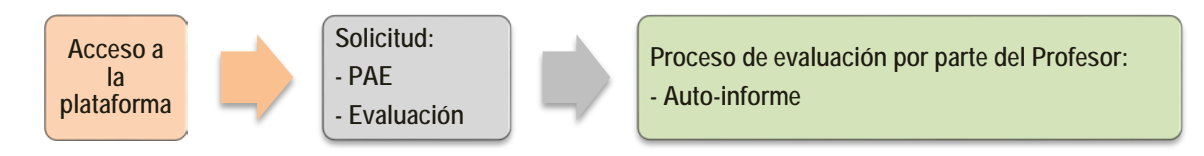

# <span id="page-2-1"></span>**2.- Navegadores de internet recomendados**

La aplicación funciona correctamente en los navegadores Internet Explorer y Google Chrome. Sea cual sea el navegador de internet que usted utilice, se recomienda actualizar a la última versión.

# <span id="page-2-2"></span>**3.- Acceso a la aplicación informática**

La inscripción en el Programa se hace vía Web a través de la plataforma DOCENTIA de la UCM (accesible desde el siguiente enlace: [https://docentia.ucm.es\)](https://docentia.ucm.es/).

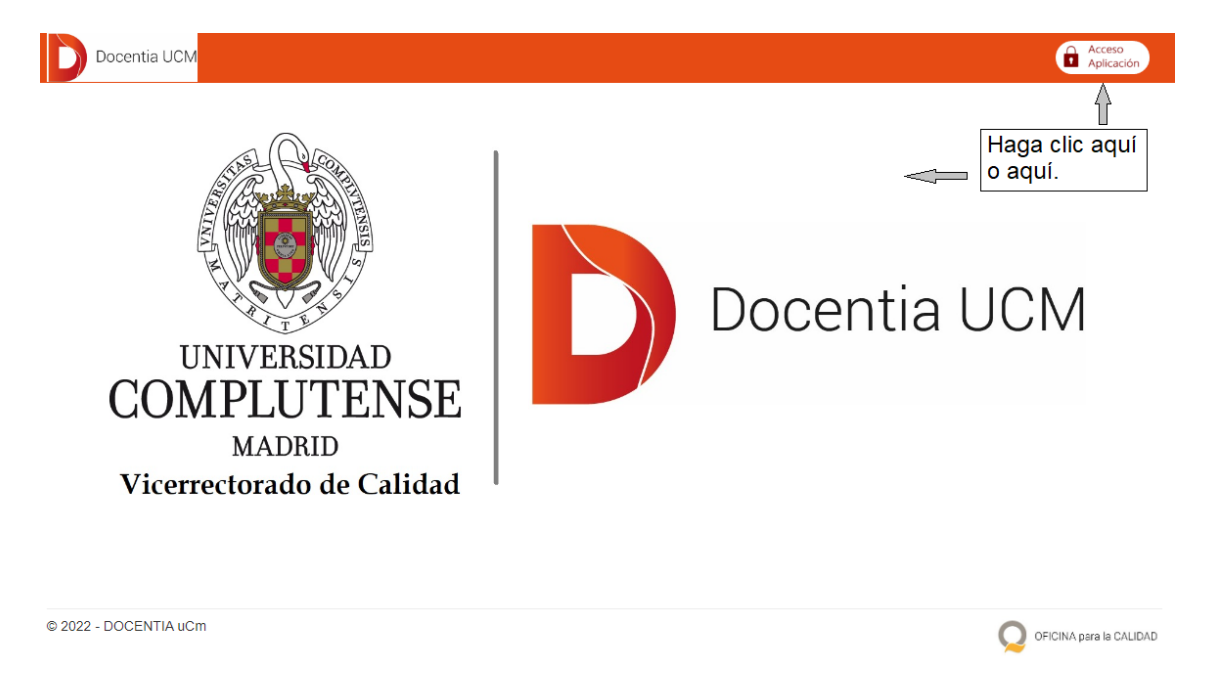

A continuación, introduzca su dirección de correo electrónico de la UCM y contraseña y pulse el botón "**INICIAR SESIÓN**".

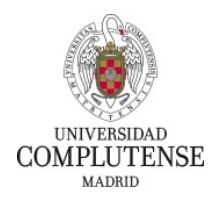

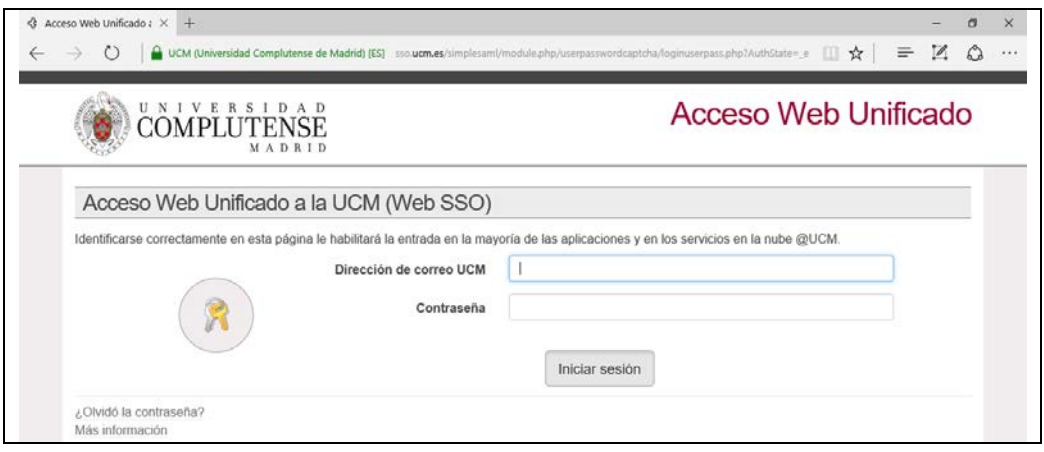

# <span id="page-3-0"></span>**4.- Presentación de solicitudes**

Antes de presentar su solicitud, preste atención al vídeo ubicado en la página web: [https://www.ucm.es/opc/docentia-ucm.](https://www.ucm.es/opc/docentia-ucm)

#### <span id="page-3-1"></span>**4.1.- Plan Anual de Encuestas (PAE)**

**Todo el profesorado** tendrá que participar en el Plan Anual de Encuestas del Profesorado, **todos los cursos académicos**. Haga clic en "**Plan Anual de Encuestas Profesorado**" y seleccione sus asignaturas como le indicamos a continuación.

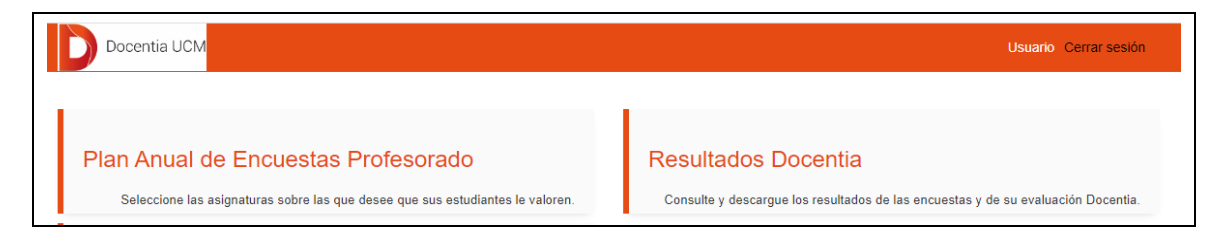

#### <span id="page-3-2"></span>**4.1.1.- Selección de asignaturas**

En la próxima ventana se le mostrarán las distintas asignaturas/actividades docentes y grupos que GEA recoge que se pueden incorporar al proceso de evaluación.

**Una asignatura/actividad docente y grupo sólo es evaluable si cumple simultáneamente estas dos condiciones: (a) que usted imparta al menos 1,2 créditos y (b) a los mismos 5 estudiantes o más.**

Para las actividades seleccionadas, elija el periodo de encuestas sólo si su asignatura/actividad docente es anual.

**Muy Importante**: En esta pantalla, el campo de créditos impartidos es modificable. Se pueden revisar los créditos que la aplicación ofrece por defecto, que son los correspondientes a los grabados en la actividad principal. Si además se imparten otras actividades (p.e. grupos de prácticas), el profesor puede escribir el número total de créditos que imparte en esa asignatura/grupo.

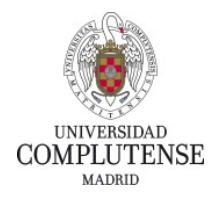

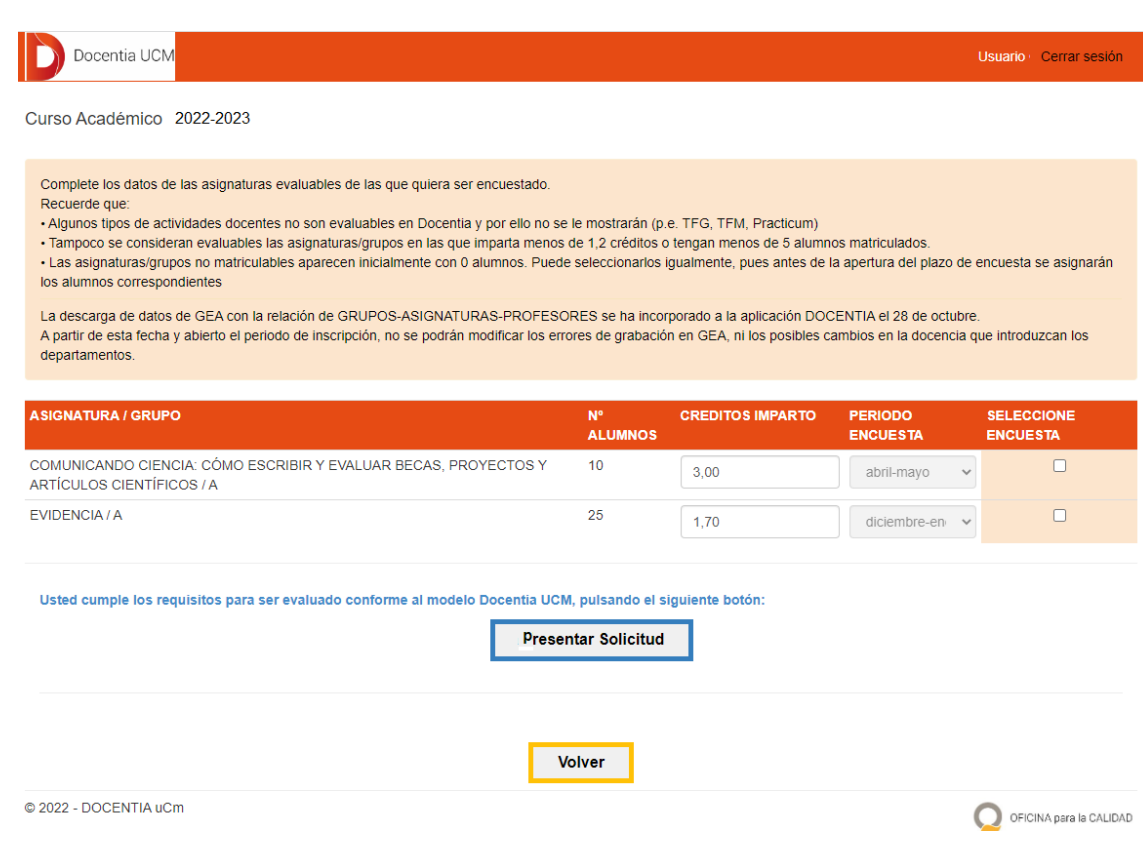

Por ejemplo, si este profesor además de 3 créditos de teoría (actividad principal) imparte 1,2 créditos a cada uno de los dos grupos de prácticas que son división del grupo total anterior, editaría el campo "Créditos imparto" para registrar 5,4 créditos (véase la pantalla siguiente).

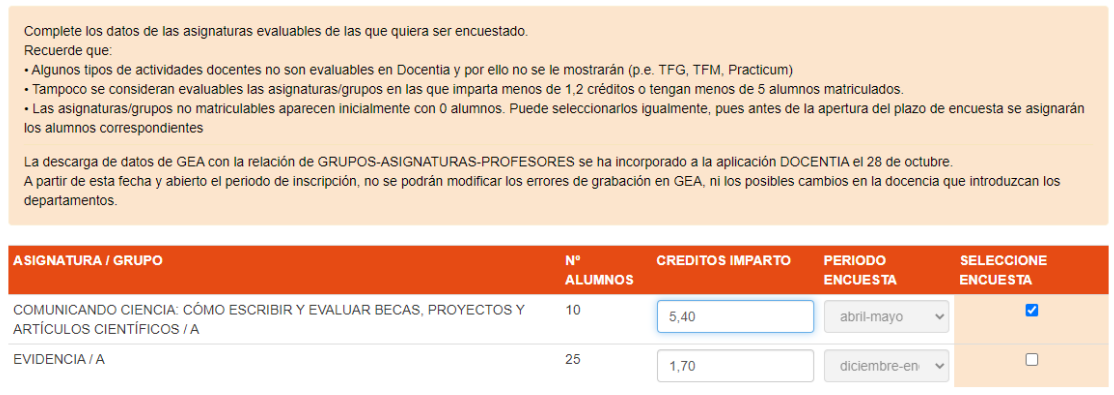

Como caso excepcional pueden aparecerle actividades, no matriculables, con cero alumnos. Puede seleccionar las mismas. Sus estudiantes se asignarán, posteriormente, por su centro, mediante el sistema de listas de clase, para que puedan ser encuestados.

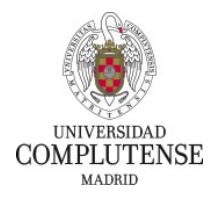

**.** 

Complete los datos de las asignaturas evaluables de las que quiera ser encuestado Recuerde que

· Algunos tipos de actividades docentes no son evaluables en Docentia y por ello no se le mostrarán (p.e. TFG, TFM, Practicum)

. Tampoco se consideran evaluables las asignaturas/grupos en las que imparta menos de 1.2 créditos o tengan menos de 5 alumnos matriculados

- Las asignaturas/grupos no matriculables aparecen inicialmente con 0 alumnos. Puede seleccionarios igualmente, pues antes de la apertura del plazo de encuesta se asignarán los alumnos correspondientes

La descarga de datos de GEA con la relación de GRUPOS-ASIGNATURAS-PROFESORES se ha incorporado a la aplicación DOCENTIA el 28 de octubre. A partir de esta fecha y abierto el periodo de inscripción, no se podrán modificar los errores de grabación en GEA, ni los posibles cambios en la docencia que introduzcan los denartamentos

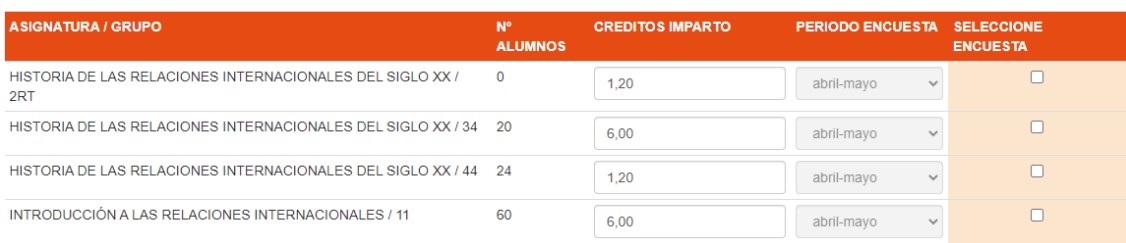

Es posible, también, que le aparezca alguna asignatura con el siguiente símbolo: /\*, como resultado de agregar los créditos correspondientes a varias actividades que, por sí solas, no cumplen el requisito mínimo de créditos pero que conjuntamente, si son impartidas al menos a los mismos 5 alumnos, sí son evaluables. En el caso de seleccionarla, usted siempre deberá consignar el número de créditos (igual o superior a 1,2) que en su caso imparta, al menos, a los mismos 5 alumnos. El centro deberá posteriormente proporcionar el listado de alumnado al que se debe enviar la encuesta, esto es, el conjunto de alumnado que recibe al menos 1,2 créditos de docencia en esa asignatura por parte del profesor.

Complete los datos de las asignaturas evaluables de las que quiera ser encuestado. Recuerde que: - Algunos tipos de actividades docentes no son evaluables en Docentia y por ello no se le mostrarán (p.e. TFG, TFM, Practicum) - Tampoco se consideran evaluables las asignaturas/grupos en las que imparta menos de 1,2 créditos o tengan menos de 5 alumnos matriculados · Las asignaturas/grupos no matriculables aparecen inicialmente con 0 alumnos. Puede seleccionarlos igualmente, pues antes de la apertura del plazo de encuesta se asignarán los alumnos correspondientes La descarga de datos de GEA con la relación de GRUPOS-ASIGNATURAS-PROFESORES se ha incorporado a la aplicación DOCENTIA el 28 de octubre A partir de esta fecha y abierto el periodo de inscripción, no se podrán modificar los errores de grabación en GEA, ni los posibles cambios en la docencia que introduzcan los departamentos. **SIGNATURA / GRU** 

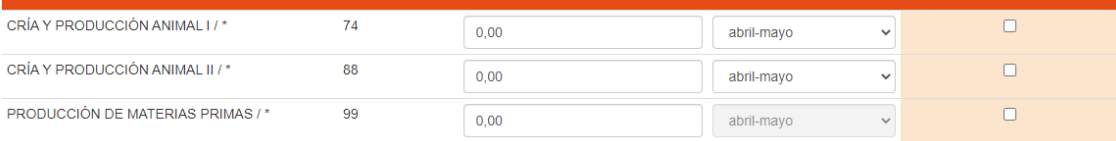

Nótese que puede seleccionar todas las actividades evaluables que se muestran y se recomienda elegir, al menos, el 50 % de las mismas<sup>[1](#page-5-0)</sup>.

<span id="page-5-0"></span><sup>1</sup> En el conjunto del periodo de evaluación del Programa DOCENTIA-UCM (tres años) el profesor deberá someter a evaluación un mínimo del 50% de su docencia evaluable, acreditado por su departamento (que se corresponda con la definición de la docencia evaluable en el programa). Si el profesor aspira a la categoría "Excelente", una de las condiciones a cumplir es que deberá someter al menos el 65% de su docencia evaluable, acreditado por su departamento, en dicho periodo.

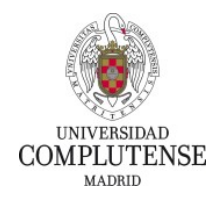

Recuerde que podrá modificar las asignaturas con las que participa en el Plan Anual de Encuestas hasta que finalice el período de presentación de solicitudes.

Una vez elegidas las asignaturas, pulse el botón "**Presentar Solicitud**" para seguir con la presentación de su solicitud.

La participación en el Plan Anual de Encuestas de los estudiantes es obligatoria y los resultados tienen un gran peso en la evaluación del docente. Cada año obtendrá los resultados de las encuestas con las valoraciones de sus estudiantes, sin embargo, estos resultados no constituyen por sí mismos un certificado de evaluación. Podrá obtener el certificado de evaluación sólo cuando en la presente solicitud se acoja a la evaluación. Para ello, lea el siguiente apartado (4.2.).

En el supuesto de que este año no se vaya a evaluar (bien porque recibió recientemente una evaluación vigente por tres cursos o porque aún no tenga los dos cursos previos de encuestas de los estudiantes que son necesarios), únicamente participará en el Plan Anual de Encuestas y los resultados de las mismas se almacenarán año tras año para ser considerados cuando se someta a evaluación, por primera vez o al término de periodo de vigencia de su última evaluación.

#### <span id="page-6-0"></span>**4.2.- Evaluación en el Programa Docentia-UCM**

El modelo que le corresponde lo tiene pre-asignado en la aplicación, dependiendo de si cumple los requisitos para participar, o no, en el Programa DOCENTIA-UCM.

#### - **Participación en el DOCENTIA-UCM**.

Usted cumple los requisitos para ser evaluado conforme al modelo Docentia UCM, pulsando el siguiente botón:

**Presentar Solicitud** 

Se incorporará a esta modalidad el profesorado que cumpla con alguno de los criterios establecidos a continuación:

- 1. Haber participado en el Plan Anual de Encuestas en los dos cursos inmediatamente anteriores (2020-2021 y 2021-22), teniendo resultados de al menos una encuesta válida sobre la actividad docente en cada uno de los dos cursos.
- 2. Para los profesores que en los cursos 2020-2021 o 2021-2022 hubieran estado exentos de su participación en Docentia, no hubieran participado en el programa o tuvieran PAE no válido, la evaluación se completará con los resultados de las encuestas del curso académico 2016-2017, 2017-2018, 2018-19 y/o 2019-20, si las tuvieran.

Al pulsar **Presentar Solicitud** se muestra otra página con el resumen de los tres cursos que forman la evaluación, tanto de las asignaturas como de los porcentajes de los creditos sometidos a evalaución. Dispone de un botón para descargar la información mostrada.

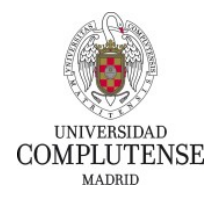

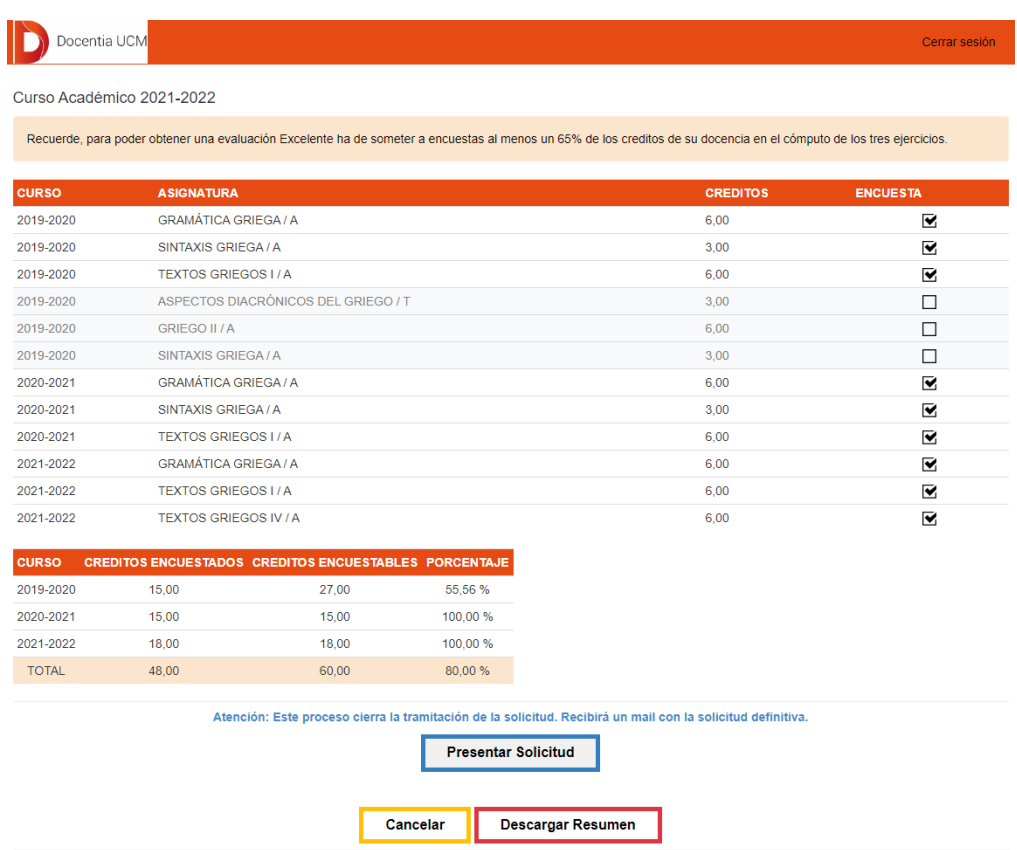

Al pulsar **Presentar Solicitud** finaliza el proceso de solicitud.

Al final del proceso obtendrá un certificado de evaluación válido durante tres cursos.

#### - **Participación en el Plan Anual de Encuestas (PAE)**.

Usted no debe solicitar evaluación Docentia-UCM hasta que no tenga dos cursos de encuestas válidas. Hasta entonces, no deje de participar en el plan anual de encuestas, pulsando el siguiente botón:

**Presentar Solicitud** 

Si en el curso 2020/2021 o 2021/2022 participó en el Programa DOCENTIA-UCM y obtuvo una evaluación **trienal** al menos positiva, este año sólo debe participar en el Plan Anual de Encuestas.

Al pulsar **Presentar Solicitud** se muestra una ventan emergente con el porcentaje de creditos de ese ejercicio.

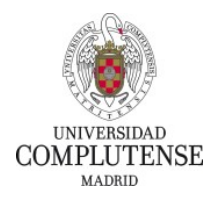

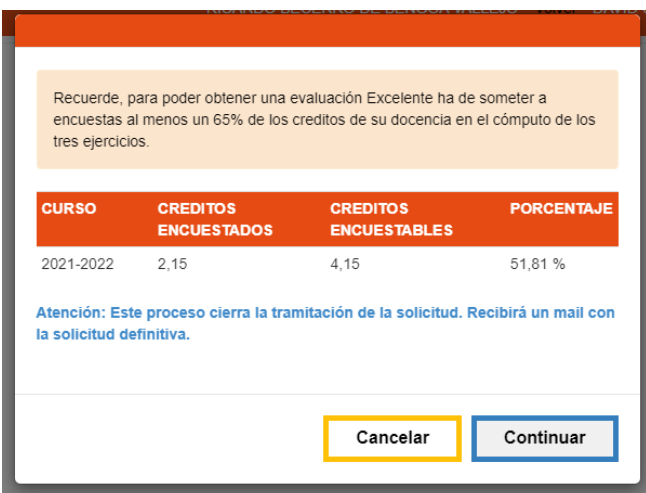

Al pulsar **Continuar** finaliza el proceso de solicitud.

Si desea ver su historial individual de participación en Docentia, deberá acceder al menú **"Resultados Docentia"**

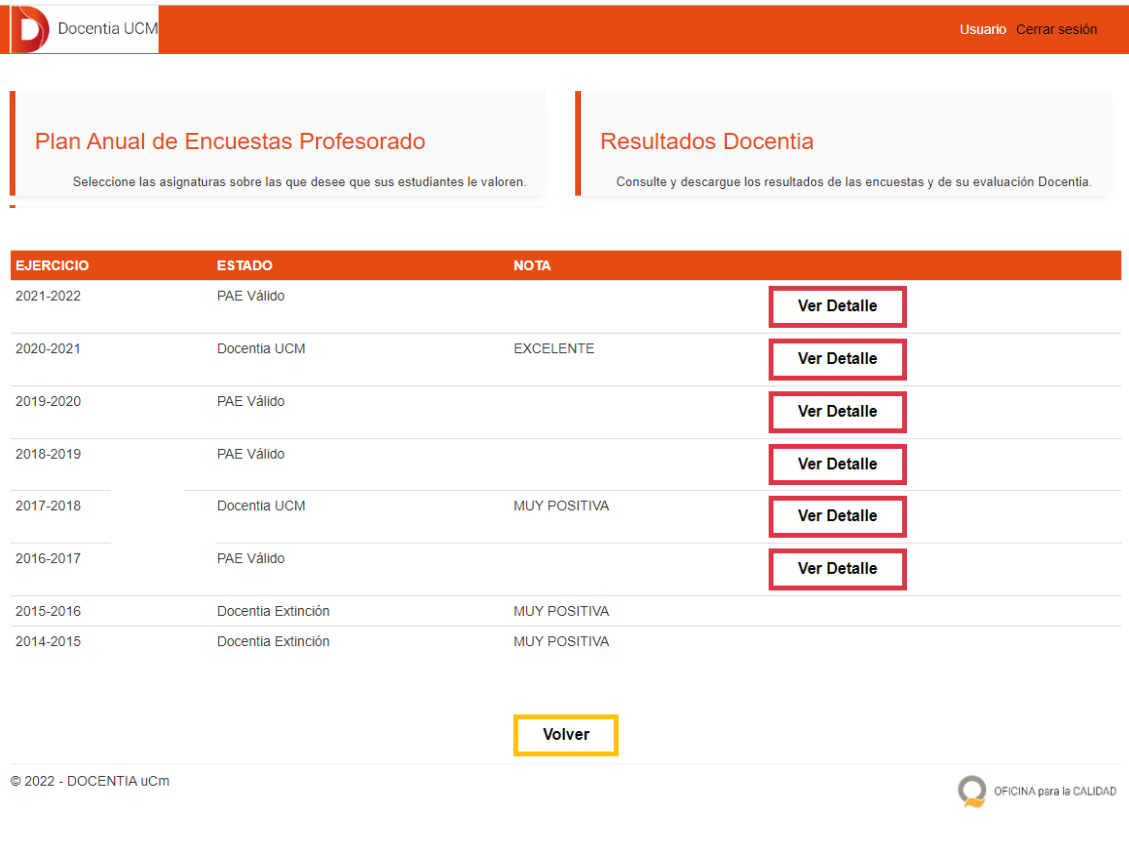

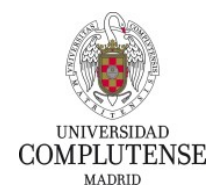

#### <span id="page-9-0"></span>**5.- Cumplimentación del auto-informe docente**

Si en la presente convocatoria su actividad docente será evaluada según el Programa DOCENTIA-UCM deberá cumplimentar el auto-informe del profesor cuando se le solicite.

Desde la Oficina para la Calidad se enviará un mensaje para informarle sobre el período en el que tendrá que acceder de nuevo a la aplicación informática para realizar su auto-informe docente.

#### <span id="page-9-1"></span>**5.1.- Auto-informe del Programa DOCENTIA-UCM**

Desde la plataforma DOCENTIA en la URL **[https://docentia.ucm.es](https://docentia.ucm.es/)** y, una vez identificado, seleccione "**Auto-informe del profesor**".

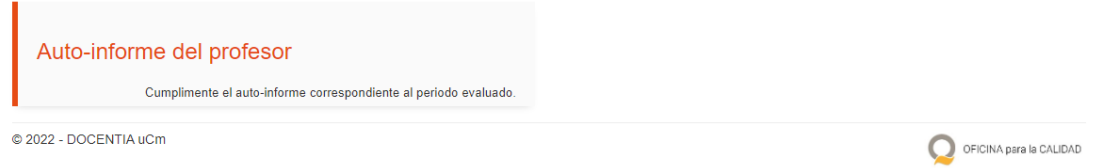

Se presentarán los tres componentes del auto-informe que tiene necesariamente que completar:

- Cuestionario cuantitativo de evaluación
- Cuestionario cualitativo de autoevaluación
- Méritos docentes acreditados

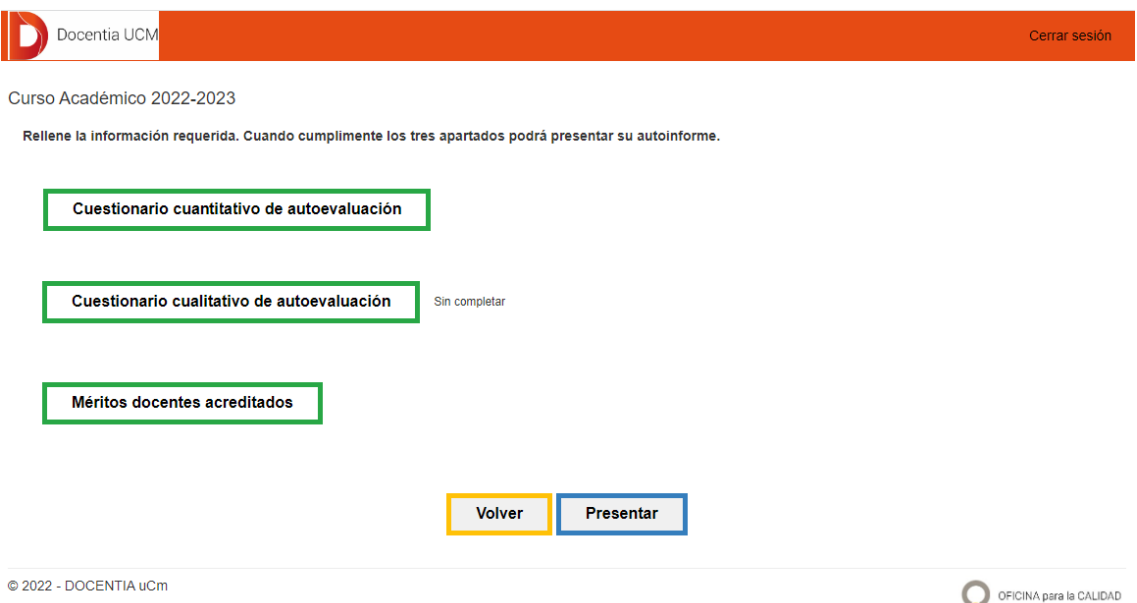

Tiene una descripción precisa de los componentes del auto-informe en la convocatoria y en la documentación del Programa DOCENTIA-UCM. Recomendamos encarecidamente la lectura de los anexos II, III y IV de dicha convocatoria, accesible desde [https://www.ucm.es/opc/docentia](https://www.ucm.es/opc/docentia-ucm)[ucm.](https://www.ucm.es/opc/docentia-ucm) **En el anexo IV se detallan las rúbricas de codificación del cuestionario cualitativo de autoevaluación del profesor. Conocerlas le ayudará a elaborar un buen auto-informe.**

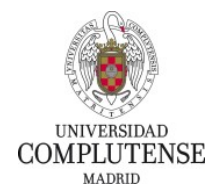

Cuando quiera almacenar los cambios realizados en el auto-informe, pulse "**GUARDAR**". Siempre que se encuentre dentro del plazo establecido para completar el auto-informe, podrá acceder a la aplicación informática para incluir nueva información y/o modificar la ya introducida.

Para enviar su auto-informe, pulse el botón "**PRESENTAR**". Tras presentar el auto-informe, no podrá modificarlo.

**Una vez enviado el auto-informe, ha completado las fases necesarias para la evaluación de su actividad docente. En posibles reclamaciones, no se tendrán en cuenta nuevos datos e información presentados fuera del plazo establecido, en su momento, para la realización del mismo.**

Para cualquier aclaración, puede contactar con la Oficina para la Calidad de la UCM a través del correo electrónic[o docentia@ucm.es,](mailto:docentia@ucm.es) o los teléfonos 91 394 1832 / 91 394 7179.